## Accessing Advance Care Planning Information

**Note**: These steps assume that your software is connected to the My Health Record system, the patient has a My Health Record and their individual healthcare identifier (IHI) has been validated in your system

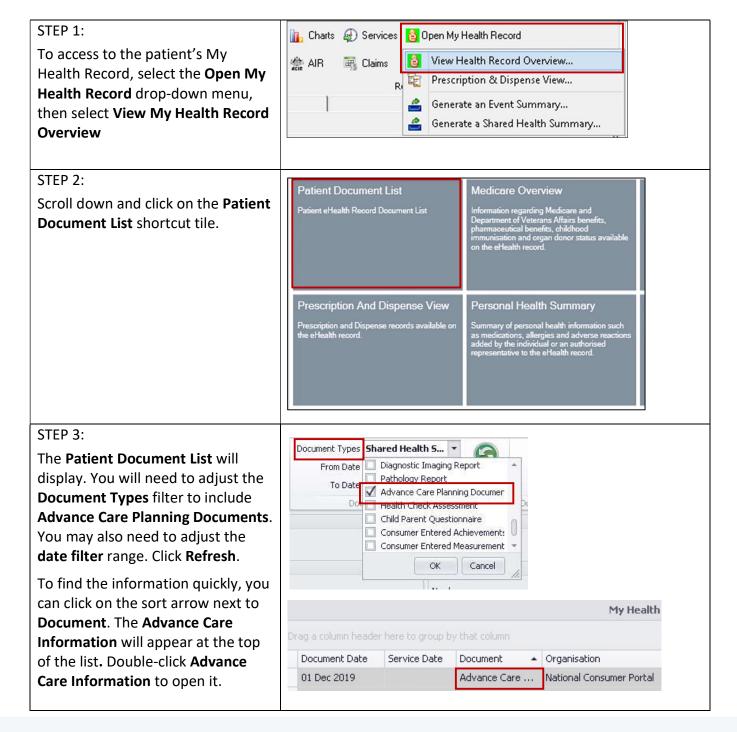

## Accessing Advance Care Planning Information continued

## STEP 4: **Advance Care Information Section** An Advance Care Plan/ Directive Related Document Information will display information related to a Document details NSW Advance Care Directive Document Target person's wishes for future medical Document Provenance treatment. Click on the hyperlink to Document details Advance Care Plan/Directive - Overall Plan of Care/Advance Care Document Type view the PDF document. STEP 5 (OPTIONAL): If available, your patient may have **Advance Care Directive Custodian** details recorded. Health Record Overview This may be accessed from the **Health Record Overview** display, by clicking on the hyperlink. Alternatively, this can be found by scrolling to the bottom of the My Health Record overview page and clicking on the Advance Care Directive tile.

## **Useful links**

 For upcoming training opportunities, visit Events and Webinars: https://www.digitalhealth.gov.au/newsroom/events-and-webinars

For assistance contact the My Health Record helpline on 1800 723 471 or email help@digitalhealth.gov.au

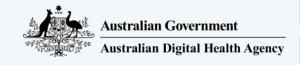

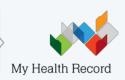